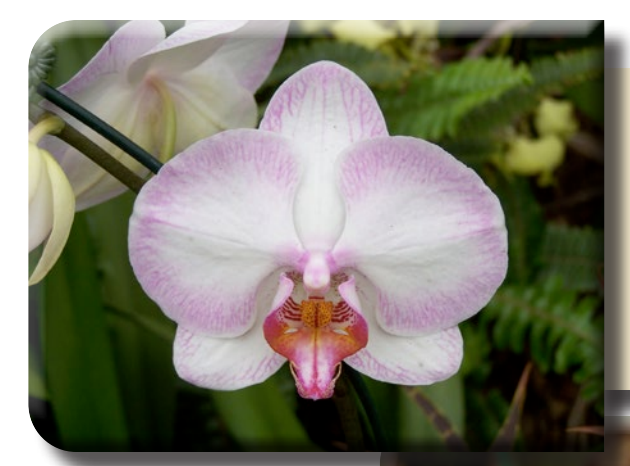

#### FLOWER STYLE 2

This is a nice flower that you can purchase.  $\boldsymbol{\S}$ \$1450

plus shipping and postage

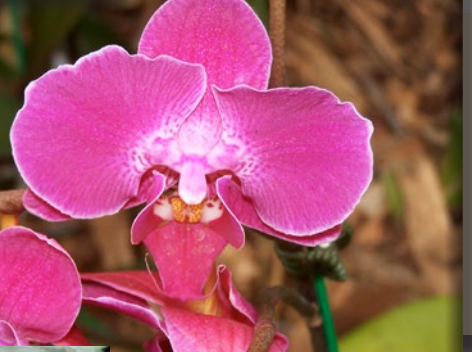

#### FLOWER STUDE 2

This is a nice flower that you can purchase.  $\boldsymbol{\S}$ <u>1450</u> -<br>plus shipping and postage

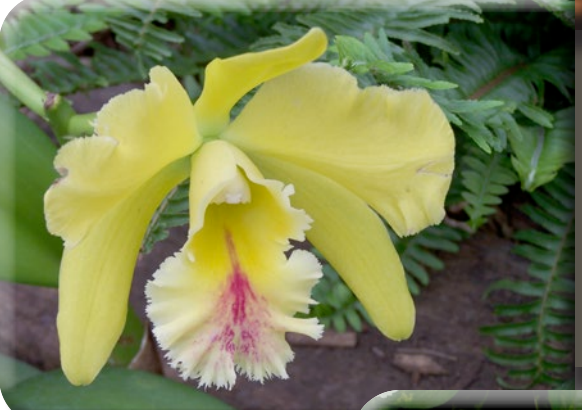

### Flower Style 1

This is a nice flower that you can purchase.  $\emptyset$ <u>1450</u> plus shipping and postage

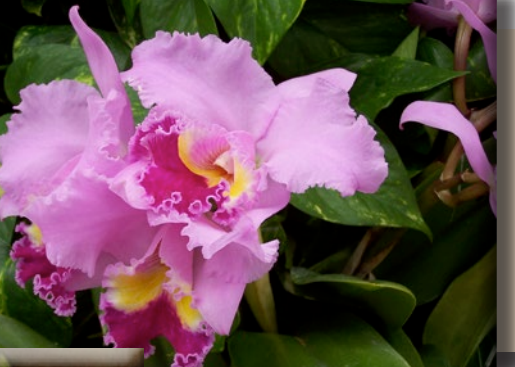

 $\emptyset$ 

#### FLOWER JUINE 2

This is a nice flower that you can purchase.  $\boldsymbol{\S}$ <u>| 450</u>

-<br>plus shipping and postage

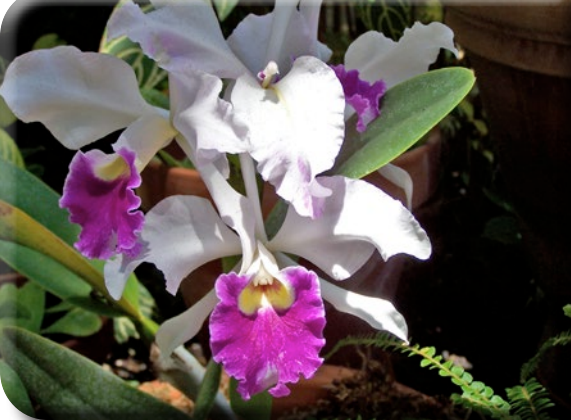

#### Flower Style 1

This is a nice flower that you can purchase. <u>1450</u>

plus shipping and postage

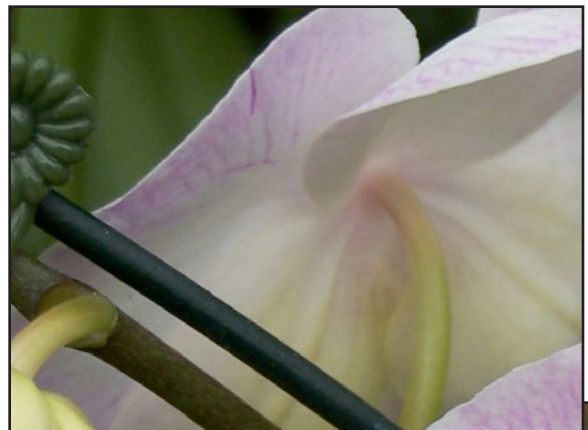

Flower Style 1 This is a nice flower that you can purchase. \$14.50 plus shipping and postage

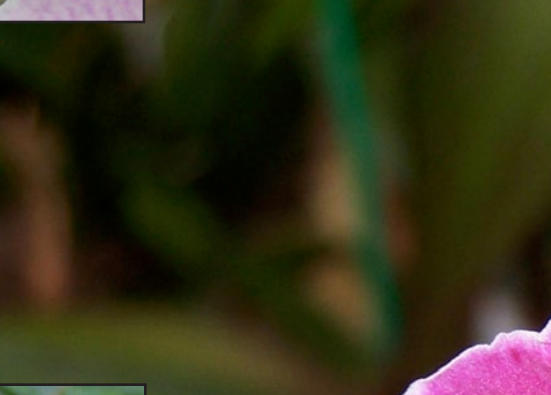

Flower Style 1 This is a nice flower that you can purchase. \$14.50 plus shipping and postage

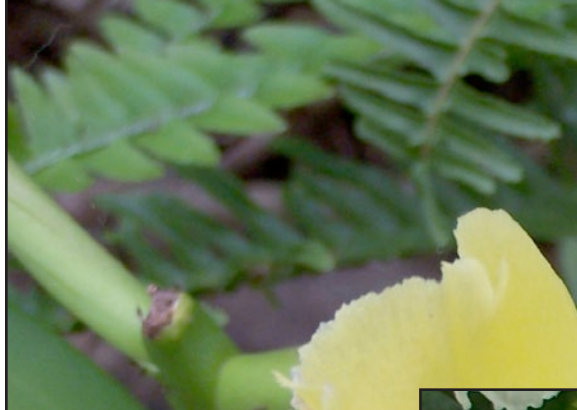

Flower Style 1 This is a nice flower that you can purchase. \$14.50 plus shipping and postage

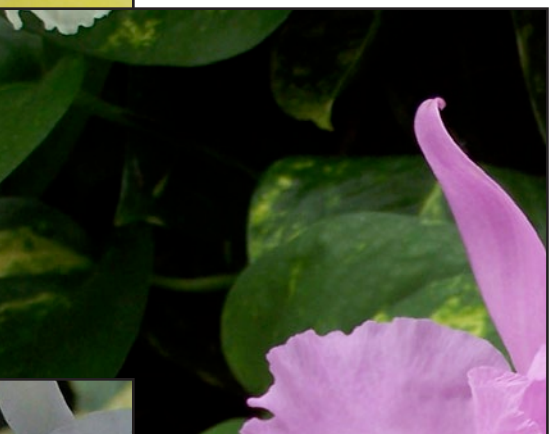

Flower Style 1 This is a nice flower that you can purchase. \$14.50 plus shipping and postage

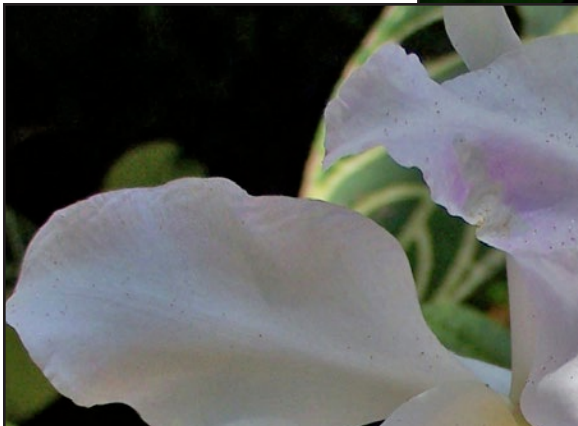

Flower Style 1 This is a nice flower that you can purchase. \$14.50 plus shipping and postage

## **Step 1:** Create base Paragraph styles

Flower Style 1 This is a nice flower that you can purchase. \$14.50 plus shipping and postage

#### Flower Julie a

This is a nice flower that you can purchase. \$14.50 plus shipping and postage

# **Step 2:** Set up Next Style settings in Paragraph style

Flower June a

This is a nice flower that you can purchase. \$14.50 plus shipping and postage

## **Step 3:** Create Character styles

### Flower Struke a

### This is a nice flower that you can purchase. \$14.50 plus shipping and postage

### Flower Junie a

This is a nice flower that you can purchase.  $\emptyset$ 1450 plus shipping and postage

# **Step 4:** Set up Nested Styles settings in Paragraph style

Flower Junie a

This is a nice flower that you can purchase. \$14.50 plus shipping and postage

Flower Junke a

This is a nice flower that you can purchase.  $\emptyset$ R1*1*50 plus shipping and postage

# **Step 5:** Apply background color, drop shadow, and frame inset

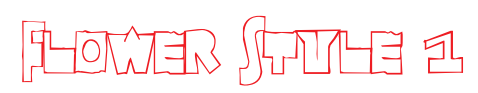

This is a nice flower that you can purchase.  $\emptyset$ (1 A S

plus shipping and postage

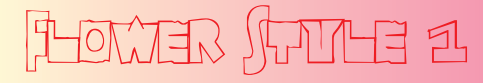

This is a nice flower that you can purchase.  $\boldsymbol{\S}$ <u>| 450</u> plus shipping and postage

# **Step 6:** Create Object Style and turn on Paragraph Styles options

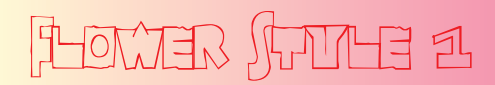

This is a nice flower that you can purchase.  $\boldsymbol{\S}$ 81 A 50 plus shipping and postage

## **Step 1:** Apply Object Fitting options as desired

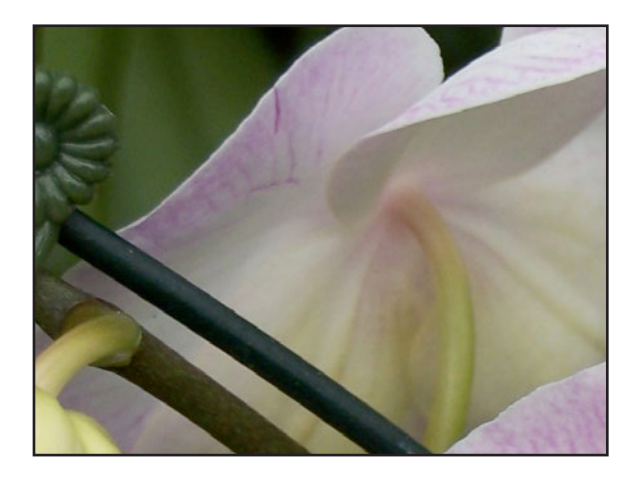

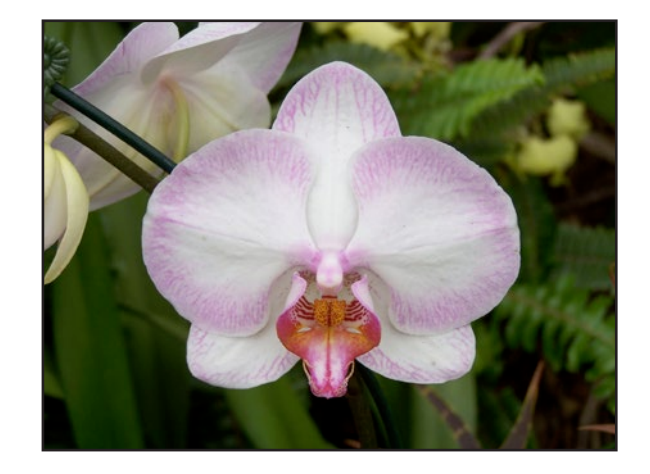

## **Step 2:** Apply Effects as desired

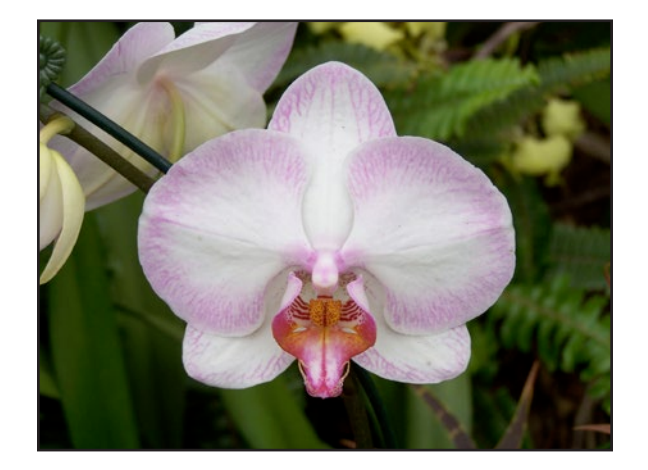

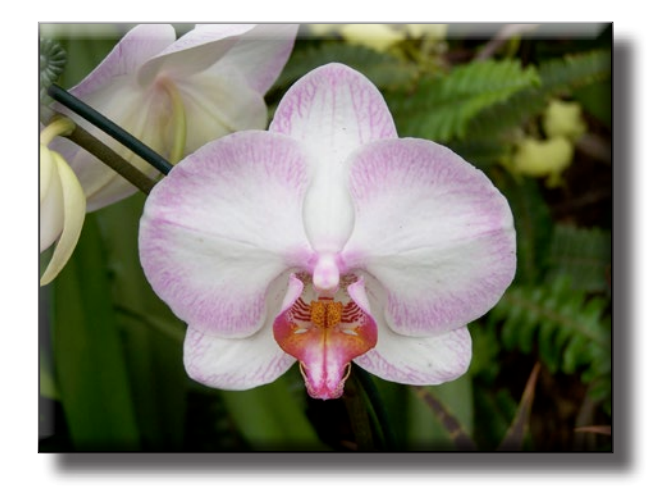

## **Step 3:** Apply Corner Options as desired

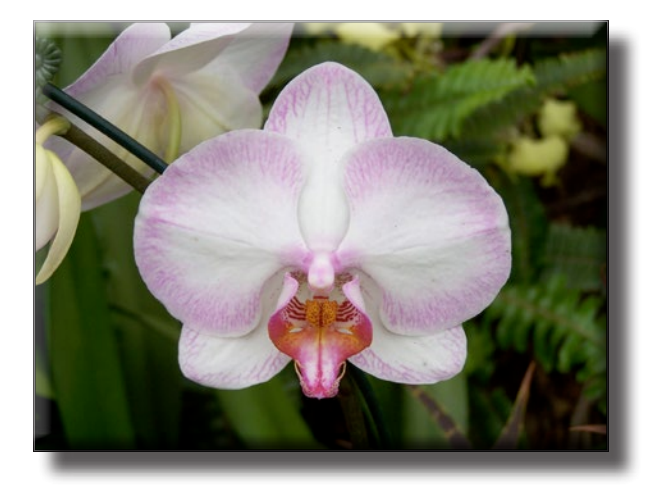

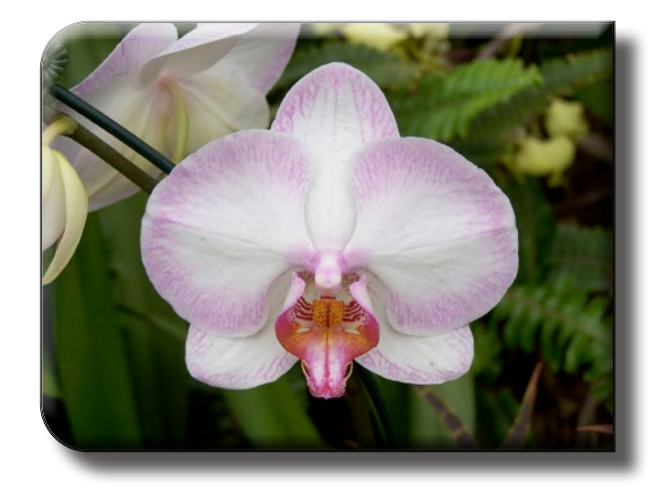

# **Step 4:** Create Object Style and turn on Fitting option

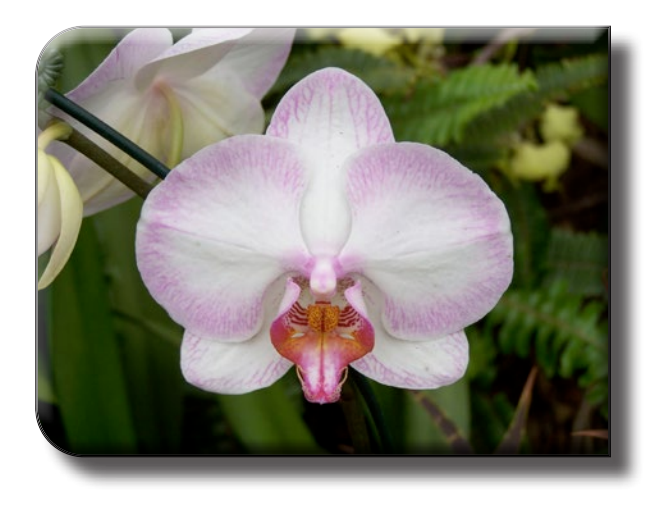

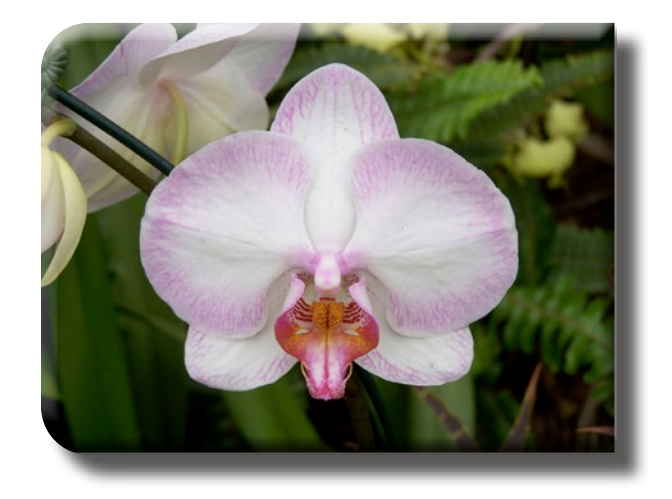